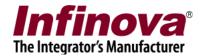

#### Security Management System -Managing Infinova 307X NVR channels

This document describes steps to configure Infinova 307X NVR cameras in Security Management System software.

Note – 'Microsoft Visual C++ 2015 Redistributable (x86)' needs to be manually installed on all server computers and all client workstation computers, in the system which includes Infinova 307X NVR channels.

## Video display in Security Management System server software

By default, video display for 'Infinova 307X NVR' channels is disabled in the Security Management System server software; since most of the server computer hardwares do not have sufficient graphics capabilities.

To enable video display for 'Infinova 307X NVR' channels in Security Management System server software, please navigate to 'Server settings -> Preferences Camera 2' page from the left hand side navigation menu.

| 192.168.0.75                | Server settings → Preferences (Camera 2)                   |
|-----------------------------|------------------------------------------------------------|
| Office103                   | <u> </u>                                                   |
| Alarm management            | ▲ Visable Infinova 306X DVR channel live video viewing     |
| Data management             | Disable Infinova 306X DVR channel playback video viewing   |
| Remote backup               | 🔽 Disable Infinova 307X NVR channel live video viewing     |
| Tasks                       | 🔽 Disable Infinova 307X NVR channel playback video viewing |
| Linked servers              |                                                            |
| Server settings             | Enable encryption and tampering detection                  |
| Import and Export           |                                                            |
| Resources                   | Advanced capture jitter control – major streams            |
| Preferences                 | Advanced capture jitter control – minor streams            |
| Preferences (Camera 1)      | Advanced display jitter control – major streams            |
| Preferences (Camera 2)      | Advanced display jitter control – major screams            |
| Preferences (Notifications) |                                                            |
| Preferences (Playback)      |                                                            |
| Preferences (Logs)          | Re-connection wait interval: 30 seconds                    |
| Computer maintenance        |                                                            |
| Time synchronization        |                                                            |
| Scheduled maintenance       |                                                            |
| Resource monitoring         |                                                            |
| Video paporama              |                                                            |

Click on 'Edit' button to enable controls.

Un-tick "Disable Infinova 307X NVR channel live video viewing" checkbox Un-tick "Disable Infinova 307X NVR channel playback video viewing" checkbox. And click on 'Save' button to save the settings.

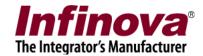

Notes -

(a) When video viewing is disabled for 'Infinova 307X NVR' channels, the Security Management System server software displayed black video with 'Disabled' message embedded in it.

(b) Just enabling the video viewing for 'Infinova 307X NVR' channels in the Security Management System server software does not ensure video display.

Whether videos from 'Infinova 307X NVR' channels are displayed successfully, depends on the server computer hardware capabilities. If server computer hardware is not compatible, videos for 'Infinova 307X NVR' channels will not be displayed. Either black window or a blank window will be displayed in such cases. It is recommended to switch back to default configuration in such cases, to disable video viewing of 'Infinova 307X NVR' channels.

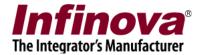

# Adding Infinova 307X NVR channels in Security Management System server software

Please navigate to 'Video devices-> Channels' page from the left hand side navigation menu.

| 192.168.0.75            | 2 | Video | device        | es → Channels |            |           |            |             |              |    |
|-------------------------|---|-------|---------------|---------------|------------|-----------|------------|-------------|--------------|----|
| Office103               | 2 | _     |               |               | <b>a</b> 1 |           |            |             | 00 00        |    |
| Video devices           | ^ | 1     | 7 9           | 7 🗶 🖉         | <b>F</b>   | Ψ         | 🍤 🖹 🗙      |             | <b>7</b> X   |    |
| 🕨 Channels              |   | Si    | r No.         | Channel Name  | Camera     | Status    | Channel ID | Description | Video Streai | Ъ  |
| Sequences               |   |       |               |               |            |           |            |             |              | _  |
| Stream Profiles         |   | _     |               |               |            |           |            |             |              | -0 |
| Audio devices           |   |       |               |               |            |           |            |             |              |    |
| Device groups           |   |       |               |               |            |           |            |             |              |    |
| Alarm groups            |   | _     |               |               |            |           |            |             |              |    |
| Status                  |   |       |               |               |            |           |            |             |              | 5  |
| Reports and Export      |   |       |               |               |            |           |            |             |              | ^  |
| Communication           |   |       |               |               |            |           |            |             |              | Û  |
| Security devices        |   | <     | _             |               |            |           |            |             |              | J. |
| Keyboards and Joysticks |   | •     |               |               |            |           |            |             | 2            | ×  |
| Users and Privileges    |   | Lice  | ense i        | nformation:   |            |           |            |             |              |    |
| Alarm management        |   |       |               | VMS ch        | annels     | VA add-o  | on         |             |              |    |
| Data management         |   |       | cense         |               |            | 1024      |            |             |              |    |
| Remote backup           |   |       | sed<br>alance | 0 1024        |            | 0<br>1024 |            |             |              |    |
| Tasks                   |   | D     | arance        | 1024          |            | 1024      |            |             |              |    |
| Linked servers          |   |       |               |               |            |           |            |             |              |    |
| Server settings         | ~ |       |               |               |            |           |            |             |              |    |

Click on the 'Add video channel...' button to pop-up 'Add video channel' dialog box

| Infi        | inova              |
|-------------|--------------------|
| The Integra | tor's Manufacturer |

| Add video channel                   |            |                  | ×                                      |
|-------------------------------------|------------|------------------|----------------------------------------|
| Channel Name:<br>Channel ID:        | 20007 00.  | mera<br>n055     |                                        |
| Channel Description:                | Lobby Car  |                  |                                        |
| Video Source Type:                  | Infinova N | VR 307X          | ~                                      |
| IP address:                         | 192 . 16   | 8.1.182          |                                        |
| User Name:                          | admin      |                  |                                        |
| Password:                           | ••••       |                  |                                        |
| Channel number:                     | 1          |                  |                                        |
| Display stream 1                    |            | Display stream 2 |                                        |
| Stream type: H264-Minor stream      | ~          | Select stream:   | Use different stream $\lor$            |
|                                     |            | Stream type:     | H264-Major stream V                    |
| Recording stream                    |            | Motion detection | and video analytics stream             |
| Select stream: Use display stream 1 | L ~        | Select stream:   | Use display stream 1 $$ $$ $$ $$ $$ $$ |
| Stream type: H264-Major stream      | $\sim$     | Stream type:     | H264-Major stream $\vee$               |
|                                     |            |                  |                                        |
|                                     | <b>*</b>   | 0                | 20 M                                   |

Type 'Channel Name' – any string which identifies or shortly describes the camera. Keep 'Channel ID' unchanged, to use the default Type 'Channel Description'

Select 'Video Source Type' as 'Infinova NVR 307X' from the available options.

Type 'IP address' of the target 'Infinova 307X NVR' Type 'User name' and 'Password' which will be used to connect to the target NVR Type 'Channel number' of the target camera

Select "Stream type" for "Display stream 1" and "Display stream 2" from available options. Select "Recording stream" and "Motion detection and video analytics stream". It is recommended to use these selections, exactly as per the screenshot above.

Click on the 'Add video channel' button, to finish adding the channel.

Software will connect to the target NVR channel and upon successfully connecting, it will popup recording settings dialog box.

|                                                                                                    | The Integrator's Manufacture |
|----------------------------------------------------------------------------------------------------|------------------------------|
| Recording settings - Lobby Camera                                                                                                    | ×                            |
| Channel details<br>Channel ID: VC_Cam055<br>Channel Description: Lobby Camera<br>Video Source Type: Infinova NVR 307X<br>Recording Drive: E:\ |                              |
| Recording mode         C Continuous       No recording         From video source       Rule based         Scheduled       V                   |                              |
| Recording schedule settings<br>Scheduled recording is disabled                                                                                |                              |
| Record on alarm settings<br>Record on alarm is disabled                                                                                       |                              |

Select 'Recording mode' as 'From video source'. The 'Security Management System' server software will NOT record camera video stream locally, instead it will access video recordings directly from Infinova 307X NVR when needed.

Click on 'Save' button to confirm recording settings update for the newly added channel.

Newly added channel will be visible in the 'Video channels' list page and separate link for this channel will be available in the left-hand side panel

| 192.168.0.75            | 2 | Video devices → | Channels      | •          |          |         |             |              |
|-------------------------|---|-----------------|---------------|------------|----------|---------|-------------|--------------|
| Office103               | 2 |                 |               |            |          | 0       |             |              |
| Video devices           | ^ | <b>~</b>        | 🥖 💉 🧃         | ₿ 📉        | Y V      | 8== 🗡   |             | * *          |
| Channels                |   | Sr No. Cha      | nnel Name C   | amera Stat | tus Char | nnel ID | Description | Video Strea  |
| Lobby Camera            |   | 1 Lobl          | by Camera 🛛 E | nabled     | VC_0     | Cam055  | Lobby Cam   | Infinova NVI |
| Sequences               |   |                 |               |            |          |         |             |              |
| Stream Profiles         |   |                 |               |            |          |         |             |              |
| Audio devices           |   |                 |               |            |          |         |             |              |
| Device groups           |   |                 |               |            |          |         |             |              |
| Alarm groups            |   |                 |               |            |          |         |             |              |
| Status                  |   |                 |               |            |          |         |             |              |
| Reports and Export      |   |                 |               |            |          |         |             |              |
| Communication           |   | <               |               |            |          | _       |             | >            |
| Security devices        |   |                 |               |            |          |         |             | ,            |
| Keyboards and Joysticks |   | License inform  | nation:       |            |          |         |             |              |
| Users and Privileges    |   |                 | VMS char      | nels VA    | add-on   |         |             |              |
| Alarm management        |   | Licensed        | 1024          | 10         | 24       |         |             |              |
| Data management         |   | Used<br>Balance | 1 1023        | 0          | 24       |         |             |              |
| Remote backup           |   | balance         | 1025          | 10         | 27       |         |             |              |
| Tasks                   |   |                 |               |            |          |         |             |              |
| Linked servers          | ~ |                 |               |            |          |         |             |              |

Security Management System - Managing Infinova 307X NVR channels (18.12.31.01) www.infinova.com

Infino

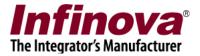

Same steps can be used to add more Infinova 307X NVR channels to Security Management System server software.

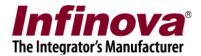

# Adding multiple Infinova 307X NVR channels

Multiple Infinova 307X NVR channels can be added using 'Add multiple video channels...' button.

| 192.168.0.75            | 2 | Video devi    | ces → Channels |          |          |            |             |              |   |
|-------------------------|---|---------------|----------------|----------|----------|------------|-------------|--------------|---|
| Office103               | 2 |               |                |          |          |            |             |              |   |
| Video devices           | ^ | - <b></b>     |                | 39       |          | 🍤 🖹 🗙      |             | <b>~</b> X   |   |
| Channels                |   | Sr No         | Channel Name   | Camera   | Status   | Channel ID | Description | Video Strea  | ٤ |
| Lobby Camera            |   | 1             | Lobby Camera   | Enable   | d        | VC_Cam055  | Lobby Cam   | Infinova NVI |   |
| Sequences               |   |               |                |          |          |            |             |              | Ξ |
| Stream Profiles         |   |               |                |          |          |            |             |              |   |
| Audio devices           |   |               |                |          |          |            |             |              | e |
| Device groups           |   |               |                |          |          |            |             |              |   |
| Alarm groups            |   |               |                |          |          |            |             |              | Ŀ |
| Status                  |   |               |                |          |          |            |             |              |   |
| Reports and Export      |   |               |                |          |          |            |             |              | 1 |
| Communication           |   |               |                |          |          |            |             |              | ſ |
| Security devices        |   | <             |                |          |          |            |             | >            |   |
| Keyboards and Joysticks |   | License       | information:   |          |          |            |             |              |   |
| Users and Privileges    |   |               | VMS            | channels | VA add-o | n          |             |              |   |
| Alarm management        |   | Licen         |                |          | 1024     |            |             |              |   |
| Data management         |   | Used<br>Balan | 1<br>ce 1023   |          | 0 1024   |            |             |              |   |
| Remote backup           |   | balan         | 1023           |          | 1024     |            |             |              |   |
| Tasks                   |   |               |                |          |          |            |             |              |   |
| Linked servers          | ~ |               |                |          |          |            |             |              |   |

Please click on the 'Add multiple video channel...' button. This will popup 'Add Multiple Video Channels' dialog box.

| Infinova                      | Ð |
|-------------------------------|---|
| The Integrator's Manufacturer |   |

| Add Multiple | Video Channels         |         |                |                           |         | × |
|--------------|------------------------|---------|----------------|---------------------------|---------|---|
|              | Video Source Type:     | Infinov | a NVR 307X     |                           | <b></b> |   |
|              | IP address             | 192 .   | 168 . 1 . 182  |                           |         |   |
|              | Channel number:        | 1       |                | -                         |         |   |
|              | Configured channels:   | Sr No.  | IP address     | Channel number            | *       |   |
|              |                        |         |                |                           |         |   |
|              | User Name:             | admin   |                |                           |         |   |
|              | Password               | •••••   |                |                           |         |   |
| Display stre | eam 1                  |         | Display stream | n 2                       |         |   |
| Stream t     | E.                     | ~       | Select stream  | 1                         | n v     |   |
|              |                        |         | Stream typ     | e: H264-Major stream      | ~       |   |
| Recording s  | tream                  |         | Motion detect  | ion and video analytics s | stream  |   |
| Select stre  | -                      | 1 ~     | Select stream  |                           |         |   |
| Stream t     | ype: H264-Major stream | ~       | Stream typ     | e: H264-Major stream      | ~       |   |
|              |                        |         |                |                           |         |   |
|              |                        |         |                |                           |         |   |
|              |                        |         |                |                           |         |   |
|              |                        |         |                |                           |         |   |
|              |                        |         |                |                           |         |   |
|              |                        |         |                |                           | 20      |   |
|              |                        | -       |                |                           | 10      |   |

Select 'Video Source Type' as 'Infinova 307X NVR' from available options Type 'User name' and 'Password'.

Click on 'Add cameras from IP range' button. This will popup 'Add cameras in IP range' dialog box.

| Add cameras in IP range |                                               | × |
|-------------------------|-----------------------------------------------|---|
|                         |                                               |   |
| Start IP address:       | 192.168.1.182                                 |   |
| End IP address:         | 192.168.1.182                                 |   |
|                         | els from the devices<br>address will be added |   |
| 4                       |                                               |   |

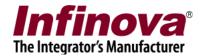

Type the IP address range.

Here in this example we kept 'Start IP address and 'End IP address' same so that all channels from single Infinova 307X NVR (IP: 192.168.1.182) will get selected

Click on the 'Add' button which will connect to the specified Infinova 307X NVRs, and will connect to the NVRs and add all available channels to the list.

| IP address:                                                                                                    |              | Video Source Type:       | Infinova       | NVR 307X         |                        | ×          |
|----------------------------------------------------------------------------------------------------|--------------|--------------------------|----------------|------------------|------------------------|------------|
| Channel number:<br>Configured channels:<br>Sr No. IP address<br>60 192.168.1.182 60<br>61 192.168.1.182 61<br>62 192.168.1.182 62<br>63 192.168.1.182 63<br>64 192.168.1.182 64<br>User Name: admin<br>Password:<br>User Name: Admin<br>Password:<br>Stream type: H264-Minor stream<br>Stream type: H264-Minor stream<br>Stream type: H264-Minor stream<br>Stream type: H264-Minor stream<br>Stream type: H264-Major stream<br>Select stream: Use display stream 1<br>Select stream: Use display stream 1<br>Select stream: Use display stream 1<br>Stream type: H264-Major stream<br>Select stream: Use display stream 1<br>Select stream: Use display stream 1<br>Selec |              | IP address:              |                |                  |                        |            |
| Sr No.       IP address       Channel number         60       192.168.1.182       60         61       192.168.1.182       61         62       192.168.1.182       63         64       192.168.1.182       64         User Name:       admin         Password:       •••••         Display stream 1       Stream type:       H264-Minor stream         Stream type:       H264-Minor stream       Stream type:       H264-Major stream         Select stream:       Use display stream 1       Motion detection and video analytics stream         Select stream:       Use display stream 1       Select stream:       Use display stream 1                                                                                                    |              | Channel number:          |                |                  | <b>50</b>              |            |
| 60       192.168.1.182       60         61       192.168.1.182       61         62       192.168.1.182       63         64       192.168.1.182       64         User Name: admin         Password:       •••••         Display stream 1       Display stream 2         Stream type:       H264-Minor stream       Stream type:         H264-Minor stream       Motion detection and video analytics stream         Select stream:       Use display stream 1       Select stream:                                                                                                    |              | Configured channels:     | Sr No.         | ID address       | Chappel number         | ^ <b>2</b> |
| 61       192.168.1.182       61         62       192.168.1.182       62         63       192.168.1.182       63         64       192.168.1.182       64         User Name: admin         Password:       •••••         Display stream 1       Stream type:       H264-Minor stream v         Stream type:       H264-Minor stream v       Stream type:       H264-Major stream v         secording stream       Stream type:       H264-Major stream v       Stream type:         Select stream:       Use display stream 1       v                                                                                                    |              |                          | 2005-00 0 CONT |                  |                        |            |
| 62       192.168.1.182       62         63       192.168.1.182       63         64       192.168.1.182       64         User Name: admin         Password:       •••••         Display stream 1       Display stream 2         Stream type:       H264-Minor stream v         Stream type:       H264-Minor stream v         Stream type:       H264-Major stream v         Select stream:       Use different stream v         Select stream:       Use display stream 1                                                                                                    |              |                          |                |                  |                        | _          |
| 64       192.168.1.182       64         User Name:       admin         Password:       •••••         isplay stream 1       Display stream 2         Stream type:       H264-Minor stream v         H264-Minor stream       Stream type:         H264-Major stream       v         Stream type:       H264-Major stream v         Stream type:       H264-Major stream v         Select stream:       Use display stream 1         Select stream:       Use display stream 1                                                                                                    |              |                          |                |                  |                        |            |
| User Name: admin<br>Password: •••••<br>Stream type: H264-Minor stream v<br>Eccording stream<br>Select stream: Use different stream v<br>Stream type: H264-Major stream v<br>Motion detection and video analytics stream<br>Select stream: Use display stream 1 v                                                                                                    |              |                          | 63             | 192.168.1.182    | 63                     |            |
| Password: •••••  iisplay stream 1 Stream type: H264-Minor stream  Stream type: H264-Minor stream  Gtream type: H264-Major stream  Stream type: H264-Major stream  Select stream: Use display stream 1 Select stream: Use display stream 1                                                                                                    |              |                          | 64             | 192.168.1.182    | 64                     | v 🔀        |
| bisplay stream 1       Display stream 2         Stream type:       H264-Minor stream         H264-Minor stream       Select stream:         Use different stream       Stream type:         H264-Major stream       Motion detection and video analytics stream         Select stream:       Use display stream 1         Select stream:       Use display stream 1                                                                                                    |              | User Name:               | admin          |                  |                        |            |
| bisplay stream 1<br>Stream type: H264-Minor stream v<br>Stream type: H264-Minor stream v<br>Stream type: H264-Major stream v<br>Stream type: H264-Major stream v<br>Motion detection and video analytics stream<br>Select stream: Use display stream 1 v                                                                                                    |              | Deceword                 |                |                  |                        |            |
| Select stream: Use display stream 1 v Select stream: Use display stream 1 v                                                                                                    | bu com cy    |                          |                |                  |                        |            |
|                                                                                                    | lecording st | ream                     |                | Motion detection | on and video analytics | stream     |
| Stream type:     H264-Major stream     Stream type:     H264-Major stream                                                                                                    |              | am: Use display stream 1 | ~              | Select stream    | n: Use display stream  | n 1 ~      |
|                                                                                                    | Select strea | DO: UDEA Major stroom    | ~              | Stream type      | H264-Major stream      | n 🗸        |
|                                                                                                    |              | Pe. H204-Major stream    |                |                  |                        |            |
|                                                                                                    |              | Pe. H204-Major stream    |                |                  |                        |            |
|                                                                                                    |              | Pe. H204-Major suream    |                |                  |                        |            |
|                                                                                                    |              | Pe. E204-Major suream    |                |                  |                        |            |
|                                                                                                    |              | Pe. H204-Major stream    |                |                  |                        |            |

Click on 'Add' button to complete adding all selected channels to the Security Management System server software.

Newly added channels will be visible in the 'Video channels' list page and separate link for each of these channels will be available in the left-hand side panel

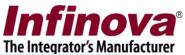

| 192.168.0.75  | 2 | Video devic | es → Channels    |          |                                                                                                    |                        |             |                          |                    |
|---------------|---|-------------|------------------|----------|----------------------------------------------------------------------------------------------------|------------------------|-------------|--------------------------|--------------------|
| Office103     | 2 |             | 1 × ×            |          |                                                                                                    |                        |             | 20 20                    |                    |
| Video devices | ^ | <b>*</b>    | 🍃 🙋 🧖            | <b>B</b> | \[         \]     \[         \]     \[         \]     \[         \]     \[         \]     \[         \]     \[         \]     \[         \]     \[         \]     \[         \]     \[         \]     \[         \]     \[         \]     \[         \]     \[         \]     \[         \]     \[         \]     \[         \]     \[         \]     \[         \]     \[         \]     \[         \]     \[         \]     \[         \]     \[         \]     \[         \]     \[         \]     \[         \]     \[         \]     \[         \]     \[         \]     \[         \]     \[         \]     \[         \]     \[         \]     \[         \]     \[         \]     \[         \]     \[         \]     \[         \]     \[         \]     \[         \]     \[         \]     \[         \]     \[         \]     \[         \]     \[         \]     \[         \]     \[         \]     \[         \]     \[         \]     \[         \]     \[         \]     \[         \]     \[         \]     \[         \]     \[         \]     \[         \]     \[         \]     \[         \]     \[         \]     \[         \]     \[         \]     \[         \]     \[         \]     \[         \]     \[         \]     \[         \]     \[         \]     \[         \]     \[         \]     \[         \]     \[         \]     \[         \]     \[         \]     \[         \]     \[         \]     \[         \]     \[         \]     \[         \]     \[         \]     \[         \]     \[         \]     \[         \]     \[         \]     \[         \]     \[         \]     \[         \]     \[         \]     \[         \]     \[         \]     \[         \]     \[         \]     \[         \]     \[         \]     \[         \]     \[         \]     \[         \]     \[         \]     \[         \]     \[         \]     \[         \]     \[         \]     \[         \]     \[         \]     \[         \]     \[         \]     \[         \]     \[         \]     \[         \]     \[         \]     \[         \]     \[         \]     \[ | <b>%</b> 🗄             | <u>~</u>    | 4 🗙                      |                    |
| Channels      |   | Sr No.      | Channel Name     | Camera   | a Status                                                                                                    | Channel ID             | Description | Video Str ^              | ٣,                 |
| Lobby Camera  |   | 54          | Cam108           | Enable   | d                                                                                                    | VC_Cam108              | 3 Cam108    | Infinova I               |                    |
| Cam056        |   | 55          | Cam109           | Enable   |                                                                                                    | VC_Cam109              | 9 Cam109    | Infinova I               | -0                 |
|               |   | 56          | Cam110           | Enable   |                                                                                                    | VC_Cam110              |             | Infinova I               |                    |
| Cam057        |   | 57          | Cam111           | Enable   |                                                                                                    | VC_Cam111              |             | Infinova I               |                    |
| Cam058        |   | 58          | Cam112           | Enable   |                                                                                                    | VC_Cam112              |             | Infinova I               |                    |
| Cam059        |   | 59          | Cam113           | Enable   |                                                                                                    | VC_Cam113              |             | Infinova I               |                    |
| Cam060        |   | 60<br>61    | Cam114<br>Cam115 | Enable   |                                                                                                    | VC_Cam114<br>VC Cam115 |             | Infinova I<br>Infinova I |                    |
| Cam061        |   | 62          | Cam116           | Enable   |                                                                                                    | VC_Cam116              |             | Infinova I               |                    |
| Cam062        |   | 63          | Cam117           | Enable   | d                                                                                                    | VC_Cam117              |             | Infinova I               | $\mathbf{\hat{c}}$ |
| Cam063        |   | 64          | Cam118           | Enable   | d                                                                                                    | VC_Cam118              | 3 Cam118    | Infinova I               |                    |
|               |   | <           |                  |          |                                                                                                    |                        |             | >                        | ÷                  |
| Cam064        |   |             |                  |          |                                                                                                    |                        |             |                          |                    |
| Cam065        |   | License     | information:     |          |                                                                                                    |                        |             |                          |                    |
| Cam066        |   |             | VMS              | channels | VA add-                                                                                                    | on                     |             |                          |                    |
| Cam067        |   | License     |                  | Ļ        | 1024                                                                                                    |                        |             |                          |                    |
| Cam068        |   | Used        | 64               |          | 0                                                                                                    |                        |             |                          |                    |
| Cam069        |   | Balanc      | e 960            |          | 1024                                                                                                    |                        |             |                          |                    |
| Cam070        |   |             |                  |          |                                                                                                    |                        |             |                          |                    |
| Cam071        |   |             |                  |          |                                                                                                    |                        |             |                          |                    |

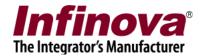

#### Security Management System client software

Execute 'Security Management System' client software and login to the server using user credentials for any of the 'Operator' privilege user configured in the Security Management System server software

| Securi      | ty Management S                                                                                                   | ystem - Client (User                                                                                                    | op,Privilege=C                    | Operator) - (CCTV k | eyboard screen index 1) |               |                |             |                                                                                                    |                             | -         |             |
|-------------|----------------------------------------------------------------------------------------------------|----------------------------------------------------------------------------------------------------|-----------------------------------|---------------------|-------------------------|---------------|----------------|-------------|----------------------------------------------------------------------------------------------------|-----------------------------|-----------|-------------|
| Applic      | ation                                                                                                    | Layout                                                                                                    | Navigation                        | Setting             |                         | Active alarms | Video Panorama | Help        |                                                                                                    | Live video<br>Current time: | 2018/11/1 | 19 18:21:27 |
| <<br>Camera | - 5° Cam0<br>- 5° Cam0<br>- 5° Cam0<br>- 5° Cam0<br>- 5° Cam0<br>- 5° Cam0<br>- 5° Cam0<br>- 5° Cam0<br>- 5° Cam0 | els<br>182<br>Camera (1 View)<br>57 (1 View)<br>58 (1 View)<br>59<br>51<br>52<br>53<br>54<br>55<br>55<br>55<br>55<br>56<br>56<br>57<br>58<br>58<br>58<br>58<br>58<br>58<br>58<br>58<br>58<br>58 | 1- Lobby Ca<br>Gamu220<br>2018-11 |                     | //                      |               |                |             | X         2: Cam037           2: Cam037         2: Cam039           3: Cam039         2: Cam039           Yearch         2: Cam039           Yearch         2: Cam039           Yearch         2: Cam039           Yearch         3: Cam039           Yearch         3: Yearch           Yearch         3: Yearch           Yearch         3: Yearch           Yearch         3: Yearch |                             |           | ×           |
| Alarms      | Notifications                                                                                                    |                                                                                                    |                                   |                     |                         |               |                |             |                                                                                                    |                             |           |             |
|             | Alarm Type                                                                                                    | Alarm Name                                                                                                    | Alarm ti                          | me                  | Site ID                 | Site Name     | Source ID      | Source Name | Generator ID                                                                                                    | No acti                     | ve alarm. |             |
| <           |                                                                                                    |                                                                                                    |                                   |                     |                         |               |                |             | >                                                                                                    |                             |           |             |

After successful login, main screen will be displayed.

Click on the 'Settings -> Settings...' menu.

| Application                        | Layout             | Navigat | tion | Settings     |      | Scree | ns |
|------------------------------------|--------------------|---------|------|--------------|------|-------|----|
|                                    |                    |         |      | Settings     |      |       | Da |
|                                    |                    |         |      | Server infor | mati | ion   |    |
|                                    |                    | <br>1-  |      | Clear alarm  | list |       |    |
| <ul> <li>Site_2C44FD7BI</li> </ul> | EC7B(192.168.0.76) |         |      | Local seque  | ence | s     |    |
| 🗸 🖣 Device grou                    | ips                |         |      | Local camer  |      |       |    |
| > 🕒 CG_AIIC                        | hannels            |         |      | Local caller | a yı | oups  |    |
|                                    |                    |         |      |              |      |       |    |

This will pop up the 'Settings' dialog box.

Navigate to the 'User interface settings (Client) -> Screen settings' menu. Click on the 'Edit' button which will enable the GUI elements.

Ensure that 'Use main screen as live screen' is ON.

Click on the 'Save' button to save the changes.

Click on the 'Close' button to close the Settings dialog box.

Close the client software and re-start it, to get the latest updated applied.

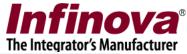

| Site_2C44FD7BEC7B V             | User interface settings(Client) → Screen settings |    |
|---------------------------------|---------------------------------------------------|----|
| Video devices                   |                                                   |    |
| Audio devices                   |                                                   |    |
| Device groups                   |                                                   |    |
| Alarm groups                    | Total live video screens:                         |    |
| Status                          | Total playback video screens:                     |    |
| Reports and Export              | Maximum number of cameras in live screen:         | 16 |
| Communication                   | Maximum number of cameras in playback screen:     | 4  |
| Keyboards and Joysticks (Clien  | ✓ Use main screen as live screen                  |    |
| Security devices                |                                                   |    |
| Alarm management                | Total map screens:                                | 1  |
| Data management                 | Total 'playback from video souce' screens:        | 1  |
| Client settings                 |                                                   |    |
| External alarms                 |                                                   |    |
| User interface settings(Client) |                                                   |    |
| Alarm settings                  |                                                   |    |
| Display settings                |                                                   |    |
| Display settings (High res)     |                                                   |    |
| Map settings                    |                                                   |    |
| Screen settings                 |                                                   |    |
| Overlay settings                |                                                   |    |
| Hanna and Dai da ana 🔤          |                                                   |    |

From the 'Menu' bar available at the top, please use the 'Screens' menu, for accessing live video, playback video, export video.

Security Management System - Client (User=op,Privilege=Operator) - (CCTV keyboard screen index 1)

| 198                                                        | 1000                               |                | 10 10    |                                               |                |                |      |
|------------------------------------------------------------|------------------------------------|----------------|----------|-----------------------------------------------|----------------|----------------|------|
| Application                                                | Layout                             | Navigation     | Settings | Screens                                       | Active alarms  | Video Panorama | Help |
|                                                            | (0.0.70)                           | 1- Lobby Camer |          | Live screens<br>Playback (vide<br>Map screens | o source)      |                |      |
| <ul> <li>Office103(192.1)</li> <li>Device group</li> </ul> |                                    | A Cam029       |          | Export (video                                 |                |                |      |
| 🗸 🦕 CG_AIIC                                                |                                    |                | /        | Search bookm<br>Forensic video                |                |                |      |
|                                                            | .168.1.182<br>Lobby Camera (1 View | 2018-11-19     | 18:24:38 | Object countin                                |                | _              |      |
|                                                            | Cam057 (1 View)                    |                |          | Search alarm i                                | -              |                |      |
|                                                            | Cam058 (1 View)                    |                |          | Offline data vi                               |                | Com            |      |
|                                                            | Cam059                             |                |          | Remote Backu                                  | p (Local file) |                | No.  |
|                                                            | Cam060<br>Cam061                   |                |          |                                               |                |                |      |
|                                                            | Cam062                             |                |          |                                               |                | 0              |      |

Following is the list of menus available under 'Screens', which are relevant to 'Infinova 307X NVR' channels -

1. Live screens – popup menu which has sub-menus for opening screens which display live videos. This screen is described in detail in next sections in this document.

2. Playback (video source) - popup menu which has sub-menus for opening screens which display recorded videos and provide playback controls. This screen is described in detail in next sections in this document.

3. Export (video source) – menu which opens 'Export (video source)' screen. This screen is described in detail in next sections in this document.

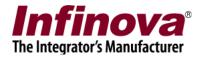

## Live video screen

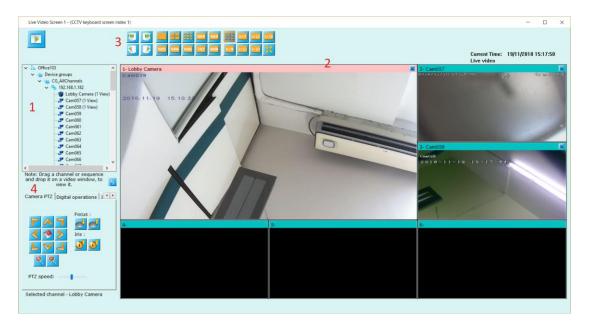

Clicking on 'Screens -> Live screens -> Screen <n>' pops up live video screen.

On left hand side, a tree control (marked with number 1 in above image) listing video channels available in the software.

Please click on any video channel from tree and drag it to the 'Video window panel' (marked with number 2 in above image) to see live video for the target video channel.

One video can be selected at a time. The color of the selected video is different than other videos.

Camera control for the camera associated with the selected video, is available on the left bottom corner (marked with number 3 in the above image)

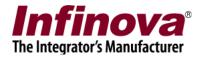

## Playback video screen

| Office103                       | ^   |  |  |
|---------------------------------|-----|--|--|
| V Device groups                 |     |  |  |
| CG_AllChannels                  |     |  |  |
| ✓ 😚 192.168.1.182               |     |  |  |
| Lobby Camera                    |     |  |  |
|                                 |     |  |  |
| - <b>J</b> Cam058               |     |  |  |
| - 🚰 Cam059                      |     |  |  |
| - 🖵 Cam060                      |     |  |  |
| - 🖵 Cam061                      |     |  |  |
|                                 |     |  |  |
|                                 |     |  |  |
|                                 |     |  |  |
|                                 |     |  |  |
| - 🚰 Cam066                      |     |  |  |
| - 🖵 Cam067                      |     |  |  |
| - 🚰 Cam068                      |     |  |  |
| - 🚰 Cam069                      |     |  |  |
| - 🖵 Cam070                      |     |  |  |
|                                 |     |  |  |
|                                 |     |  |  |
|                                 |     |  |  |
|                                 |     |  |  |
|                                 |     |  |  |
|                                 |     |  |  |
|                                 |     |  |  |
|                                 |     |  |  |
|                                 |     |  |  |
|                                 | ~   |  |  |
| ote: Drag a channel or sequence | and |  |  |

Clicking on 'Screens -> Playback (video source) -> Screen <n>' pops up playback video screen, for NVR channels

On left hand side, a tree control listing NVR video channels available in the software. Please click on any video channel from tree and drag it to the 'Video window panel' to see recorded video for the target video channel.

When any Infinova 307X NVR channel is selected for playback view, the playback controls are displayed below the video, as per the image below.

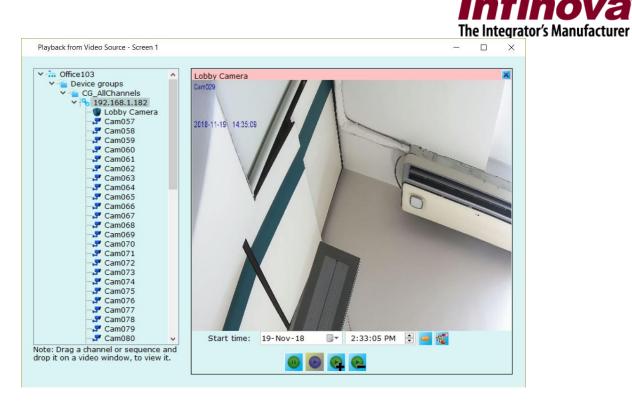

Playback speed can be controlled using controls buttons available below the video.

Playback 'Start time' can be set in the user interface and clicking on the 'Go to specified time' starts playback from selected start time.

Export video button, when clicked will open separate 'Export video' dialog box. 'Export video' dialog box features are described in detail in the next section of this document.

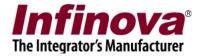

## Export video screen

Clicking on 'Screens -> Export (video source)' pops up 'Export from Video Source' dialog box

|          |           |                         |                       |                       |            | _ |
|----------|-----------|-------------------------|-----------------------|-----------------------|------------|---|
| xport p  | C:\Progra | im Files (x86)\Infinova | Security Management S | /stem\Server\Exported | Videos\    | ⊻ |
| <u>_</u> |           |                         |                       |                       |            |   |
| xport o  |           |                         |                       |                       |            |   |
| Sr No    | -         | Link Name               | Channel Name          | Start time            | End time   |   |
| 51110    | Sice Hame | Link Hume               | channer Name          | Start time            | Lind diffe |   |
|          |           |                         |                       |                       |            |   |
|          |           |                         |                       |                       |            |   |
|          |           |                         |                       |                       |            |   |
|          |           |                         |                       |                       |            |   |
|          |           |                         |                       |                       |            |   |
|          |           |                         |                       |                       |            |   |
|          |           |                         |                       |                       |            |   |
|          |           |                         |                       |                       |            |   |
|          |           |                         |                       |                       |            |   |
|          |           |                         |                       |                       |            |   |
|          |           |                         |                       |                       |            |   |
| <        |           |                         |                       |                       |            |   |
|          |           |                         |                       |                       |            |   |

Select 'Export path' using 'browse' button.

Click on 'Add to export queue' button. This will open the 'Add to Export Queue' dialog box

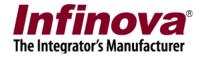

| Add to Export Queue |           |                            |                          |          | × |
|---------------------|-----------|----------------------------|--------------------------|----------|---|
| Start time:         | 19-Nov-1  |                            | 2:30:00 PM               | ÷        |   |
| End time:           | 19-Nov-1  | .8 💵 🔻                     | 2:40: <mark>00</mark> PM | •        |   |
| Site name:          | Office103 |                            |                          | $\sim$   |   |
| Channel list:       |           |                            |                          |          |   |
| Link Name           |           | Channel                    | Name                     | ^        |   |
| ☑ 192.168.1.182     | 2         | Lobby Ca                   |                          |          |   |
| 192.168.1.182       | 2         | Cam057<br>Cam058<br>Cam059 |                          |          |   |
| ☑ 192.168.1.182     | 2         |                            |                          |          |   |
| 192.168.1.182       | 2         |                            |                          |          |   |
| 192.168.1.182       | 2 Cam060  |                            |                          |          |   |
| 192.168.1.182       |           |                            |                          |          |   |
| 192.168.1.182       | -         | Cam062                     |                          |          |   |
| 192.168.1.182       |           | Cam063                     |                          |          |   |
| 192.168.1.182       | -         | Cam064                     |                          |          |   |
| 192.168.1.182       |           | Cam065                     |                          |          | - |
| 192.168.1.182       |           | Cam066                     |                          | <b>a</b> |   |
| 192.168.1.182       |           | Cam067                     | -                        |          |   |
| 192.168.1.182       | 2         | Cam068                     |                          | ~        |   |
|                     | ÷         | 0                          |                          |          |   |

Please specify the start time and end time for the required video export.

Please select the 'Site name'. This is the 'Site name' associated with the Security Management System server software. For deployments involving only single server, only one option will be available for this.

All Infinova 307X NVR channels, available in the selected Security Management System server will be listed. Please select the target channels for the video export.

Click on the 'Add' button to add these selections to the export queue.

|                  |                     |                     |                      |                        |                     |          | rator's Manufactu |
|------------------|---------------------|---------------------|----------------------|------------------------|---------------------|----------|-------------------|
| xport fro        | om Video Source     |                     |                      |                        |                     | - 🗆 🗙    |                   |
| xport p          | oath: C:\           | Program Files (x86) | \Infinova\Security M | anagement System\Serve | r\ExportedVideos\   | <b>V</b> |                   |
| ÷                |                     |                     |                      |                        |                     |          |                   |
| xport o<br>Sr No | queue:<br>Site Name | Link Name           | Channel Name         | Start time             | End time            | Status   |                   |
| 1                | Office103           | 192.168.1.182       | Lobby Camera         | 2018/11/19 14:30:00    | 2018/11/19 14:40:00 |          |                   |
| 2                | Office103           | 192.168.1.182       | Cam057               | 2018/11/19 14:30:00    | 2018/11/19 14:40:00 |          |                   |
| 3                | Office103           | 192.168.1.182       | Cam058               | 2018/11/19 14:30:00    | 2018/11/19 14:40:00 |          |                   |
|                  |                     |                     |                      |                        |                     |          |                   |
|                  |                     |                     |                      |                        |                     |          |                   |
|                  |                     |                     |                      |                        |                     |          |                   |
|                  |                     |                     |                      |                        |                     |          |                   |
|                  |                     |                     |                      |                        |                     |          |                   |
|                  |                     |                     |                      |                        |                     |          |                   |
|                  |                     |                     |                      |                        |                     |          |                   |
|                  |                     |                     |                      |                        |                     |          |                   |
|                  |                     |                     |                      |                        |                     |          |                   |
|                  |                     |                     |                      |                        |                     |          |                   |
|                  |                     |                     |                      |                        |                     |          |                   |
|                  |                     |                     |                      |                        |                     |          |                   |
|                  |                     |                     |                      |                        |                     |          |                   |
| <                |                     |                     |                      |                        |                     | >        |                   |
| ×                |                     |                     |                      | 1                      |                     |          |                   |

Inf

It is possible to add multiple channels with different export duration to the export que, by clicking in 'Add to export queue' button multiple times and selecting required export parameters in each iteration.

After configuring export queue, click on 'Process export queue' button, to start video export.

| Exp       | oort path:                           | C:\Program Files (             | x86)\Infinova\Secur                    | ity Management System\S                    | ierver\ExportedVideos\                     |                         |
|-----------|--------------------------------------|--------------------------------|----------------------------------------|--------------------------------------------|--------------------------------------------|-------------------------|
| Exp<br>Io | ort queue:<br>Site Name<br>Office103 | Link Name<br>192.168.1.182     | Channel Name<br>Lobby Camera<br>Cam057 | Start time<br>2018/11/19 14:30:00          | End time<br>2018/11/19 14:40:00            | Status<br>80% Completed |
|           | Office103<br>Office103               | 192.168.1.182<br>192.168.1.182 | Cam058                                 | 2018/11/19 14:30:00<br>2018/11/19 14:30:00 | 2018/11/19 14:40:00<br>2018/11/19 14:40:00 | Waiting<br>Waiting      |
|           |                                      |                                |                                        |                                            |                                            |                         |
| <         | _                                    |                                |                                        |                                            |                                            |                         |
| <         |                                      |                                |                                        | <b>M O</b>                                 |                                            |                         |

The export queue will be processed item by item and status will be displayed and updated for each of the item.

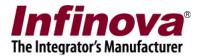

Once export queue is processed completely, 'Export completed' dialog box will be displayed.

| Export completed                                | $\times$ |
|-------------------------------------------------|----------|
| Export Directory Path                           |          |
|                                                 |          |
|                                                 |          |
|                                                 |          |
| C:\Program Files (x86)\Infinova\Security Manage |          |
| Closing in 56 second(s)                         |          |

Click on 'Browse' button to go to the exported video location from standard Windows Explore. A separate sub-folder is available for each item in the export queue.

A player application named 'Infinova307XPlayer.exe' is also copied along with the exported video. The player application can be used to playback the exported files.